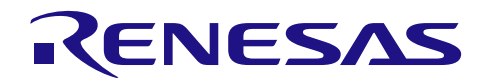

# RL78/G14、M16C/62P 群 从 M16C/62P 转至 RL78/G14 的迁移指南: A/D 转换器

R01AN1997CC0100 Rev.1.00 2016.12.31

### 要点

本篇应用说明介绍了从 M16C/62P 群的 A/D 转换器转至 RL78/G14 的 A/D 转换器的迁移方法。

### 对象 MCU

RL78/G14、M16C/62P 群

将本篇应用说明应用到其他 MCU 时,请根据 MCU 的规格进行详细的评价。

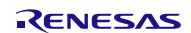

# 目录

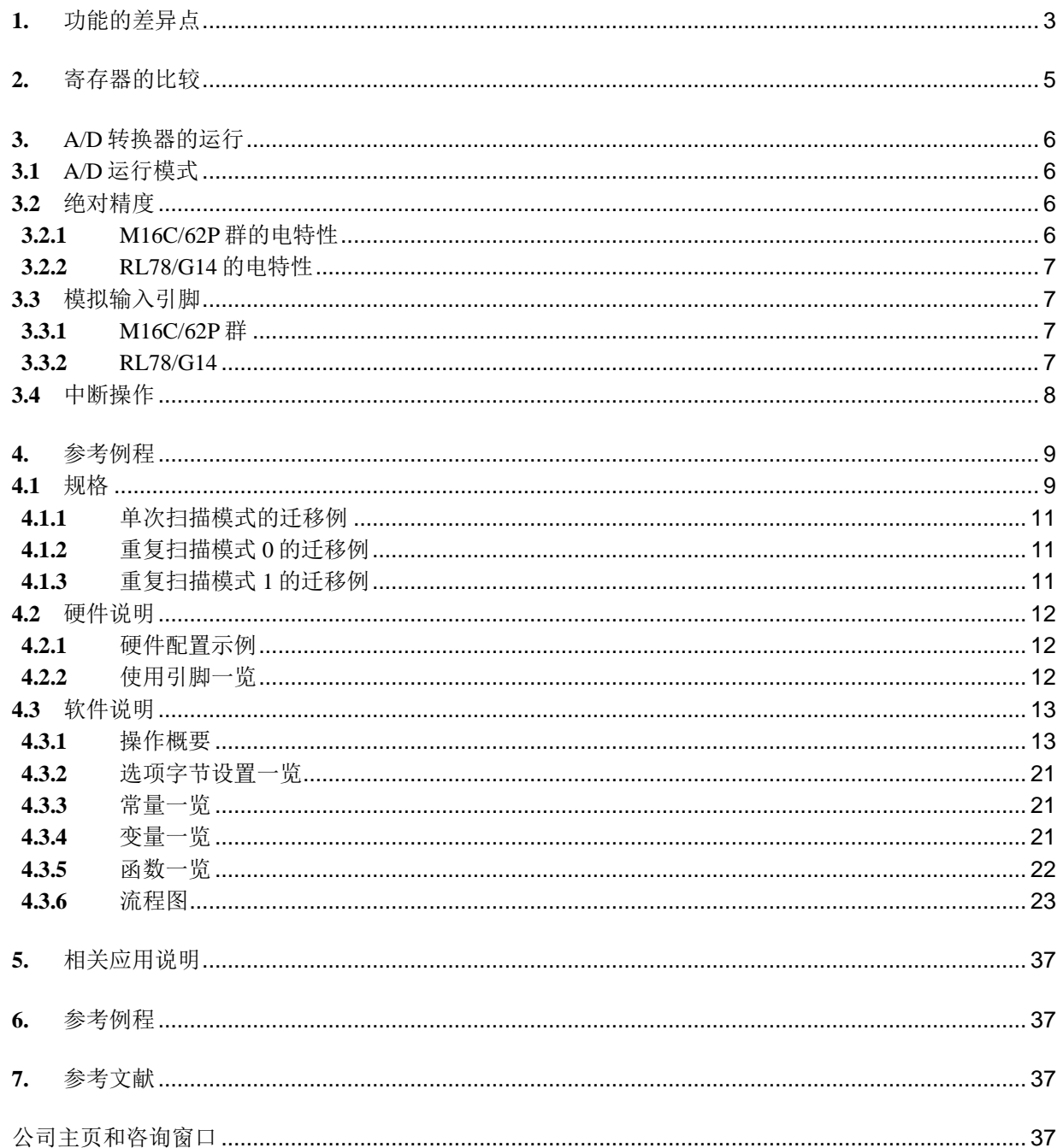

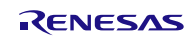

#### <span id="page-2-0"></span>**1.** 功能的差异点

A/D 转换器的差异点,请参见"表 1.1"和"表 1.2"。

表 1.1 A/D 转换器的差异点 (1/2)

| 项目       | M16C/62P 群                                 | <b>RL78/G14</b>                               |
|----------|--------------------------------------------|-----------------------------------------------|
| 基准电压     | $V_{REF}$ (2.0V ~ $V_{CC1}$ )              | 从 VDD、AVREFP (1.6V~VDD)、内部基准电压中选择             |
| 模拟输入电压   | $0V \sim V_{REF}$                          | • 基准电压 = AVREFP                               |
|          |                                            | ANI2 ~ ANI14: $0V \sim AV$ REFP               |
|          |                                            | ANI16 ~ ANI20: $0V \sim AV$ REFP 和 EVDDO      |
|          |                                            | • 基准电压 = VDD                                  |
|          |                                            | ANIO ~ ANI14: $0V \sim V_{DD}$                |
|          |                                            | ANI16 ~ ANI20: 0V ~ EVDD0                     |
|          |                                            | • 基准电压 = 内部基准电压                               |
|          |                                            | $0 \sim V_{\text{BGR}}$                       |
| 运行时钟     | fAD、fAD的2分频、fAD的3分频、fAD                    | fcLK/64、fcLK/32、fcLK/16、fcLK/8、fcLK/6、fcLK/5、 |
| (转换时钟)   | 的4分频、fap的6分频或者fap的12                       | $fcLK/4$ , $fcLK/2$                           |
|          | 分频(fAD是由主时钟、PLL 时钟或者                       | (fcLK: CPU/外围硬件时钟频率)                          |
|          | 内部振荡器时钟产生的用于 A/D 转换<br>器的时钟源)              |                                               |
| 分辨率      | 8位或者 10位                                   | 8位或者 10位                                      |
| 运行模式     | 单次模式、重复模式、单次扫描模                            | A/D 转换通道选择模式(选择模式、扫描模式)和                      |
| (A/D 转换模 | 式、重复扫描模式 0、重复扫描模式                          | A/D 转换运行模式(连续转换模式、单次转换模式)                     |
| 式)       | 1                                          | 的组合                                           |
| 模拟输入引脚   | $8 \wedge$ (ANO ~ AN7) +2 $\wedge$ (ANEXO, | 8ch (30、32、36引脚)、9ch (40引脚)、10ch              |
|          | ANEX1) +8 $\uparrow$ (AN0_0 ~ AN0_7)       | (44、48引脚), 12ch (52、64引脚)、17ch (80            |
|          | +8 $\uparrow$ (AN2_0 ~ AN2_7)              | 引脚)、20ch (100引脚)                              |
| A/D 转换触发 | • 软件触发                                     | • 软件触发                                        |
|          | • 外部触发(能重新触发)                              | • 硬件触发 ${}^{\ddagger}{}^{\hspace{0.1em}1}$    |
| 硬件触发运行   | 无                                          | 有(硬件触发无等待模式、硬件触发等待模式)                         |
| 模式选择     |                                            |                                               |
| A/D 转换时间 | • 无采样&保持                                   | 可以通过 ADMO 寄存器选择                               |
|          | 8位分辨率时 49个ΦAD 周期                           |                                               |
|          | 10位分辨率时 59个ΦAD 周期                          |                                               |
|          | • 有采样&保持                                   |                                               |
|          | 8位分辨率时 28个ΦAD 周期                           |                                               |
|          | 10位分辨率时 33个ΦAD 周期                          |                                               |
| 可以同时使用   | 1、2、4、6或8个引脚 注2                            | 1或4个引脚 注2                                     |
| 的引脚数     |                                            |                                               |
|          | 保存 A/D 转 8个 (AD0~AD7)                      | 1个 <sup>注3</sup>                              |
| 换结果的寄存   |                                            |                                               |
| 器个数      |                                            |                                               |

注 1: 硬件触发可以从定时器通道 01 的计数结束或者捕捉结束中断信号(INTTM01)、ELC 选择的事件信 号、实时时钟中断信号(INTRTC)、12 位间隔定时器中断信号(INTIT)中选择。

注 2: 取决于运行模式。

注 3: RL78/G14 只能保存一次的 A/D 转换结果。所以,当连续地进行 A/D 转换时,请在下次 A/D 转换结束前, 使用 DTC 等方法保存 A/D 转换的结果。使用 DTC 读取 A/D 转换结果的方法,请参考应用说明 "RL78/G14 群 使用 DTC 传送 A/D 转换结果"。

### RL78/G14、M16C/62P 群 从 M16C/62P 转至 RL78/G14 的迁移指南:A/D 转换器

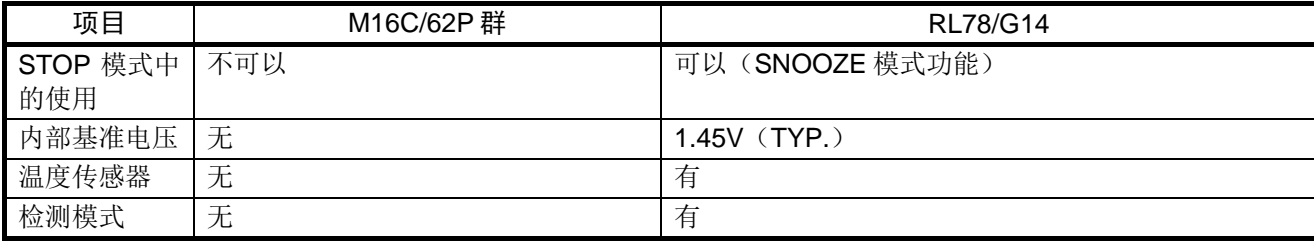

### 表 1.2 A/D 转换器的差异点(2/2)

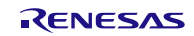

## <span id="page-4-0"></span>**2.** 寄存器的比较

M16C/62P 群和 RL78/G14 的寄存器对比表, 请参见"表 2.1"。

表 2.1 寄存器对比

| 项目             | M16C/62P 群        | <b>RL78/G14</b>              |
|----------------|-------------------|------------------------------|
| 内部基准电压         |                   | • ADM2 寄存器                   |
|                |                   | ADREFP1 位、ADREFP0 位、ADREFM 位 |
|                |                   | • ADS 寄存器                    |
| A/D 转换结果的保存    | • AD0 ~ AD7 寄存器   | • ADCR 寄存器 (10位)             |
|                |                   | • ADCRH 寄存器 (8位)             |
| 时钟分频比          | • ADCON0 寄存器      | • ADMO 寄存器                   |
|                | CKS0位             | FR2 ~ FR0 $@$                |
|                | · ADCON1 寄存器      |                              |
|                | CKS1位             |                              |
|                | • ADCON2 寄存器      |                              |
|                | CKS2位             |                              |
| A/D 运行模式       | • ADCON0 寄存器      | • ADMO 寄存器                   |
|                | $MD1 - MDO$ 位     | ADMD 位                       |
|                |                   | • ADM1 寄存器                   |
|                |                   | ADSCM 位                      |
| A/D 转换触发模式     | · ADCON0 寄存器      | • ADM1 寄存器                   |
|                | TRG 位             | ADTMD1位、ADTMD0位              |
|                |                   | ADTRS1位、ADTRS0位              |
| 模拟输入引脚         | • ADCON0 寄存器      | · ADS 寄存器                    |
|                | CH2~CH0位          | • ADPC 寄存器                   |
|                | • ADCON1 寄存器      | • PMC0 寄存器                   |
|                | SCAN1位、SCAN0位     | • PMC10 寄存器                  |
|                | • ADCON2 寄存器      | • PMC12 寄存器                  |
|                | ADGSEL1位、ADGSEL0位 | • PMC14 寄存器                  |
| A/D 转换运行控制     | • ADCON0 寄存器      | • ADMO 寄存器                   |
|                | ADST 位            | ADCS 位、ADCE 位                |
| 分辨率            | · ADCON1 寄存器      | • ADM2 寄存器                   |
|                | <b>BITS</b> 位     | ADTYP 位                      |
| A/D 输入时钟控制     |                   | · PERO 寄存器                   |
|                |                   | ADCEN 位                      |
| A/D 转换时间模式     |                   | ・ADM0 寄存器                    |
|                |                   | LV1位、LV0位                    |
| 转换结果上/下限值的检查   |                   | • ADM2 寄存器                   |
|                |                   | ADRCK 位                      |
| SNOOZE 模式      |                   | • ADM2 寄存器                   |
|                |                   | AWC 位                        |
| 温度传感器输出        |                   | · ADS 寄存器                    |
| A/D 转换比较值的上/下限 |                   | · ADUL 寄存器                   |
| 值的设定           |                   | • ADLL 寄存器                   |
| A/D 测试功能       |                   | • ADTES 寄存器                  |
|                |                   | ADTES1位、ADTES0位              |

—:没有相关寄存器。

### <span id="page-5-0"></span>**3.** A/D 转换器的运行

### <span id="page-5-1"></span>**3.1** A/D 运行模式

RL78/G14 根据通道选择模式和转换运行模式的组合来选择 A/D 转换模式。 M16C/62P 群的各运行模式对应 RL78/G14 的通道选择模式和转换运行模式的组合,请参见"表 3.1"。

#### 表 3.1 A/D 运行模式对照表

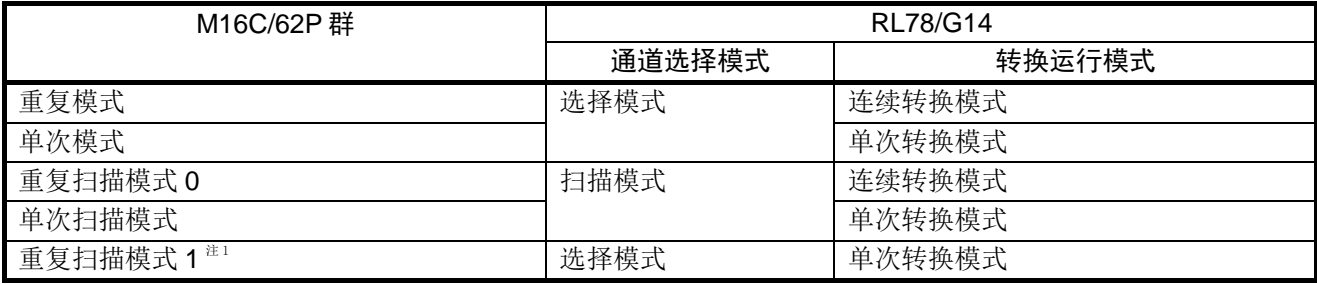

注 1:通过软件的流程处理对应。

### <span id="page-5-2"></span>**3.2** 绝对精度

对应于 M16C/62P 群的绝对精度的值, RL78/G14 定义了综合误差。

#### <span id="page-5-3"></span>**3.2.1** M16C/62P 群的电特性

M16C/62P 群的绝对精度请参见"表 3.2"。

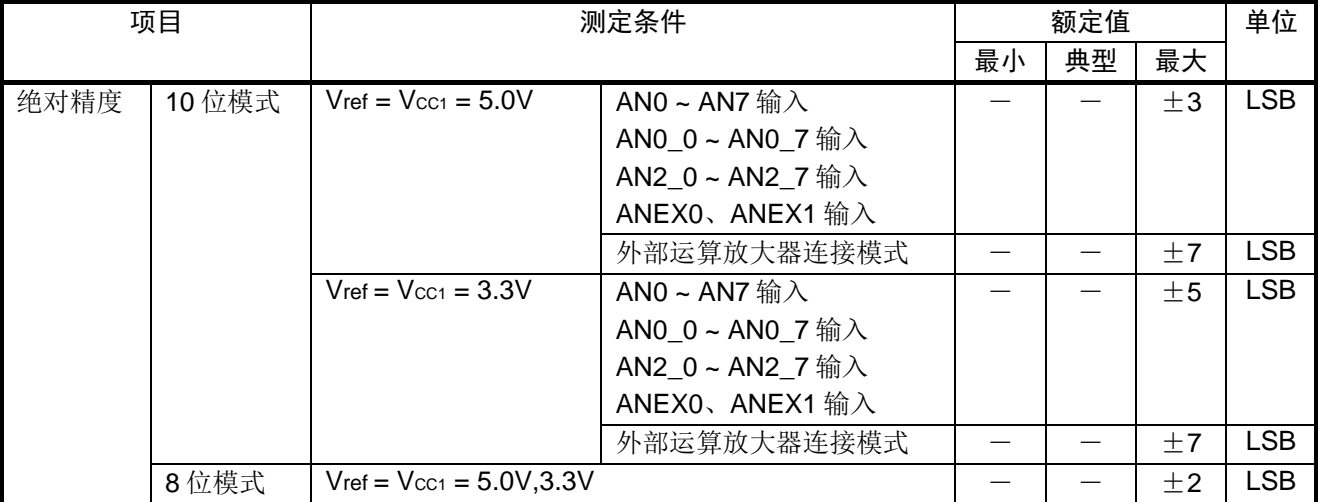

#### 表 3.2 M16C/62P 群绝对精度

#### <span id="page-6-0"></span>**3.2.2** RL78/G14 的电特性

在下面的条件下, RL78/G14 的综合误差请参见"表 3.3"。 选择  $AV_{REF}(+) = AV_{REF}/AND(ADREF1 = 0, ADREF0 = 1)$ ,  $AV_{REF}(-) = AV_{REFM}/AN11(ADREFM=$ 1), 目标 ANI 引脚: ANI2~ANI14 (ANI 引脚接电源 VDD)。

#### 表 3.3 RL78/G14 综合误差

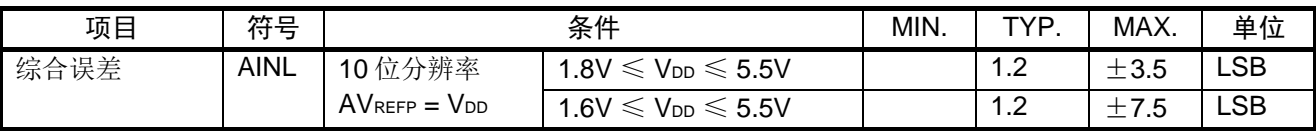

#### <span id="page-6-1"></span>**3.3** 模拟输入引脚

M16C/62P 群使用单次扫描模式或者重复扫描模式时,可以从 2、4、6、8 中选择使用的模拟输入引脚数。 RL78/G14 使用扫描模式时, 选择 4 个引脚。

#### <span id="page-6-2"></span>**3.3.1** M16C/62P 群

M16C/62P 群在各运行模式下可以使用的模拟输入引脚请参见"表 3.4"。

#### 表 3.4 M16C/62P 群可以使用的模拟输入引脚

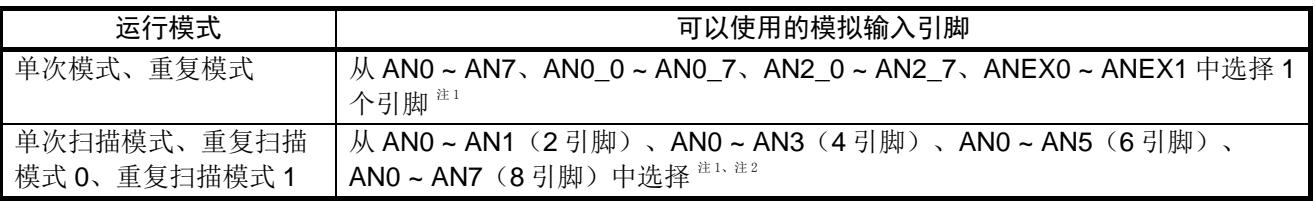

注 1: Vcc2<Vcc1时, 不能将 AN0\_0 ~ AN0\_7、AN2\_0 ~ AN2\_7 作为模拟输入引脚使用。

注 2:可以跟使用 AN0 ~ AN7 相同的方式使用 AN0\_0 ~ AN0\_7、AN2\_0 ~ AN2\_7。

#### <span id="page-6-3"></span>**3.3.2** RL78/G14

RL78/G14 在不同的通道选择模式下可以使用的模拟输入引脚请参见"表 3.5"。

#### 表 3.5 RL78/G14 可以使用的模拟输入引脚

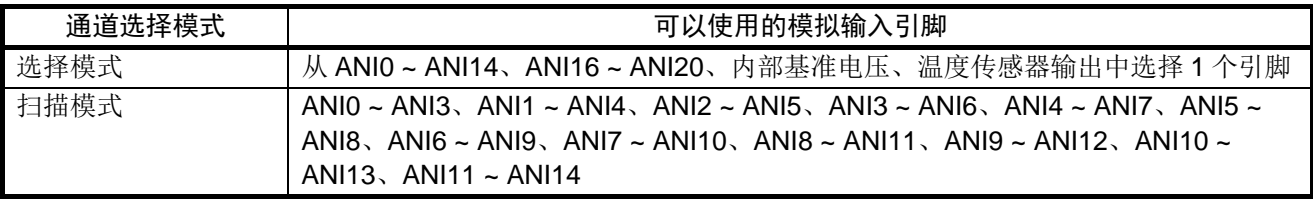

RL78/G14 必须通过 ADPC 寄存器或者 PMC 寄存器将所使用的模拟输入引脚的端口切换为模拟输入。特别 是通过 ADPC 寄存器顺次将 ANI0 ~ ANI14 引脚切换为模拟输入时,请仔细评价所使用的模拟输入引脚。

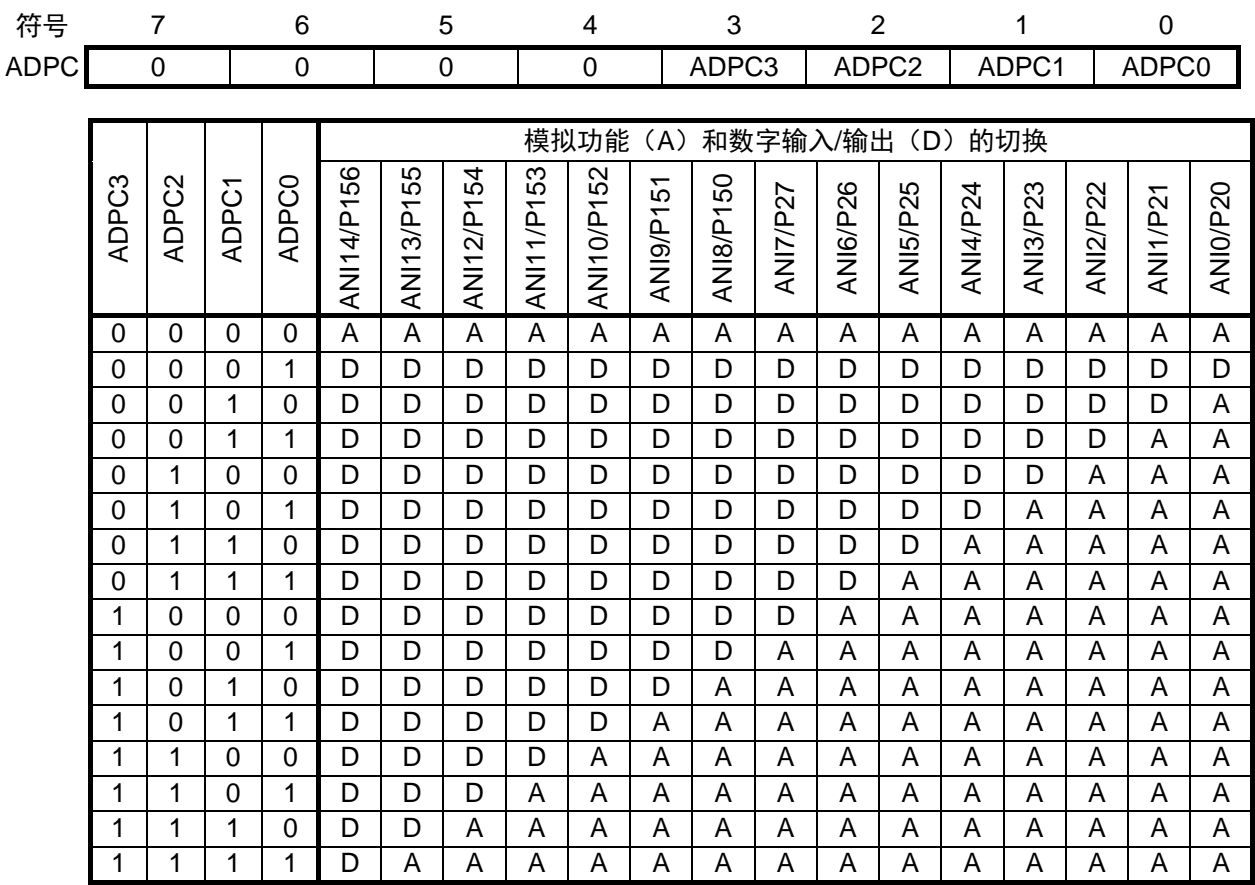

从 ANI0~ANI14、ANI16~ANI20 引脚中选择一个引脚进行 A/D 转换时, 转换期间不能读取 P20~P27、 P03、P02、P147、P120、P100、P150 ~ P156,如果读取的话,可能会降低转换精度。

### <span id="page-7-0"></span>**3.4** 中断操作

M16C/62P 群的单次扫描模式中,当选择的引脚全部 A/D 转换结束后,产生中断。RL78/G14 则在每个引 脚的 A/D 转换结束时产生中断。

![](_page_7_Picture_7.jpeg)

# <span id="page-8-0"></span>**4.** 参考例程

### <span id="page-8-1"></span>**4.1** 规格

这里介绍了将 M16C/62P 群的单次扫描模式、重复扫描模式 0、重复扫描模式 1 对应到 RL78/G14 的参考 例程。

从 M16C/62P 群转至 RL78/G14 时各运行模式的对应方法请参见"表 4.1"。

### 表 4.1 从 M16C/62P 群转至 RL78/G14 时各运行模式的对应方法

![](_page_8_Picture_149.jpeg)

注 1:使用软件进行流程处理。

![](_page_8_Picture_10.jpeg)

使用的外围功能和用途请参见"表 4.2", 动作概要请参见"图 4.1"。

### 表 4.2 使用的外围功能和用途

![](_page_9_Picture_349.jpeg)

![](_page_9_Figure_5.jpeg)

图 4.1 动作概要

![](_page_9_Picture_8.jpeg)

#### <span id="page-10-0"></span>**4.1.1** 单次扫描模式的迁移例

在 RL78/G14 上对应 M16C/62P 的单次扫描模式功能时,可以使用 DTC 传送(重复模式)和 A/D 转换器 (软件触发、扫描、单次转换模式)。

将 P20/ANI0 ~ P23/ANI3 和 P24/ANI4 ~ P27/ANI7 引脚输入的模拟输入电压在扫描模式、单次转换模式下 进行 A/D 转换,使用 DTC 传送将各引脚的 A/D 转换值保存到 RAM 中。连续进行各引脚的 A/D 转换的场合, 每 1 个引脚的转换结束时, 转换结果保存在 10 位 A/D 转换结果寄存器(ADCR)中, 然后启动 DTC, 将 A/D 转换结果从 ADCR 寄存器传送到 RAM 中。所有引脚的 A/D 转换和 DTC 传送都结束时,产生 A/D 转换结束中 断请求。

### <span id="page-10-1"></span>**4.1.2** 重复扫描模式 0 的迁移例

在 RL78/G14 上对应 M16C/62P 的重复扫描模式 0 功能时,可以使用 DTC 传送(重复模式)和 A/D 转换器 (软件触发、扫描、连续转换模式)。

将 P20/ANI0 ~ P23/ANI3 和 P24/ANI4 ~ P27/ANI7 引脚输入的模拟输入电压在扫描模式、连续转换模式下 进行 A/D 转换,使用 DTC 传送将各引脚的 A/D 转换值保存到 RAM 中。连续进行各引脚的 A/D 转换的场合, 每 1 个引脚的转换结束时,转换结果保存在 10 位 A/D 转换结果寄存器(ADCR)中,然后启动 DTC,将 A/D 转换结果从 ADCR 寄存器传送到 RAM 中。所有引脚的 A/D 转换和 DTC 传送都结束时,产生 A/D 转换结束中 断请求。

### <span id="page-10-2"></span>**4.1.3** 重复扫描模式 1 的迁移例

在 RL78/G14 上对应 M16C/62P 的重复扫描模式 1 功能时,可以使用 A/D 转换器(软件触发、选择模式、 单次转换模式),通过软件进行流程处理。

将 P20/ANI0~P27/ANI7 引脚输入的模拟输入电压在选择模式、单次转换模式下进行 A/D 转换, 每 1 个引 脚的转换结束时,转换结果保存在 10位 A/D 转换结果寄存器(ADCR)中,并产生 A/D 转换结束中断请求。 A/D 的转换顺序为: ANI0→ANI1→ANI0→ANI2→…→ANI0→ANI7→ANI0→ANI1…

![](_page_10_Picture_11.jpeg)

### <span id="page-11-0"></span>**4.2** 硬件说明

### <span id="page-11-1"></span>**4.2.1** 硬件配置示例

本篇应用说明中使用的硬件配置示例,请参见"图 4.2"。

![](_page_11_Figure_5.jpeg)

图 4.2 硬件配置

- 注意:1. 上述硬件配置图是为了表示硬件连接情况的简化图。在实际电路设计时,请注意根据系统具体要求 进行适当的引脚处理,并满足电气特性的要求(输入专用引脚请注意分别通过电阻上拉到 VDD 或是 下拉到 $V_{SS}$ )。
	- 2. 将所有名字以 EVss开始的引脚连接到 Vss, 将所有名字以 EVDD开始的引脚连接到 VDD。
	- 3. 请将 VDD 电压值保持在由 LVD 设定的复位解除电压 VLVD 以上。

#### <span id="page-11-2"></span>**4.2.2** 使用引脚一览

使用的引脚及其功能,请参见"表 4.3"。

表 4.3 使用的引脚及其功能

| 引脚名             | 输入/输出 | 内容              |
|-----------------|-------|-----------------|
| <b>P20/ANI0</b> | 输入    | A/D 转换器输入(ANIO) |
| <b>P21/ANI1</b> | 输入    | A/D 转换器输入(ANI1) |
| <b>P22/ANI2</b> | 输入    | A/D 转换器输入(ANI2) |
| <b>P23/ANI3</b> | 输入    | A/D 转换器输入(ANI3) |
| <b>P24/ANI4</b> | 输入    | A/D 转换器输入(ANI4) |
| <b>P25/ANI5</b> | 输入    | A/D 转换器输入(ANI5) |
| <b>P26/ANI6</b> | 输入    | A/D 转换器输入(ANI6) |
| P27/ANI7        | 输入    | A/D 转换器输入(ANI7) |

### <span id="page-12-0"></span>**4.3** 软件说明

#### <span id="page-12-1"></span>**4.3.1** 操作概要

(1)单次扫描模式的迁移例

扫描模式下进行 8 个引脚的 A/D 转换。通过 DTC 将 8 个引脚的 A/D 转换值传送到 RAM 中。将重复区域 设置为传送目标(ad\_value[0]~ad\_value[3]),使用 DTC 的重复模式,顺序将 8 个引脚的 A/D 转换结果传送到  $RAM \oplus$ 

ANIO 引脚的 A/D 转换结束时, 从传送源地址(ADCR 寄存器(FFFF1EH、FFFF1FH)向传送目标地址 (ad\_value[0](FFF500H~FFF501H)进行第一次的 DTC 传送。ANI1 引脚的 A/D 转换结束时,进行第二次的 DTC 传送。因为传送目标地址设为重复区域,所以传送到 ad\_value[1](FFF502H~FFF503H)中。同样地,将 ANI2 引脚和 ANI3 引脚的 A/D 转换结果进行 DTC 传送,当进行了 4 次传送时,产生 A/D 转换结束中断。

在 A/D 转换结束中断中保存了 4 次 A/D 转换结果后, 通过 ADS 寄存器将转换对象变更为 ANI4~ANI7 引 脚,然后再次开始进行 A/D 转换。然后,跟前面一样,在 ANI4 引脚的 A/D 转换结束时进行 DTC 传送,当 4 次传送结束时,产生 A/D 转换结束中断。

DTC 的设定内容请参见"表 4.4", A/D 转换器的设定内容请参见"表 4.5"。

![](_page_12_Picture_342.jpeg)

#### 表 4.4 DTC 的设定内容

![](_page_12_Picture_12.jpeg)

表 4.5 A/D 转换器的设定内容

![](_page_13_Picture_513.jpeg)

① 进行 A/D 转换器和 DTC 的初始化设定。

- ② 将 ADM0 寄存器的 ADCS 位设为"1"(转换运行允许),开始 A/D 转换。
- ③ 各引脚(ANI0、ANI1、ANI2、ANI3)的 A/D 转换结束时,启动 DTC。
- ④ DTC 从 ADCR 寄存器中读出 A/D 转换结果,并将 A/D 转换结果传送到各引脚对应的 RAM(ad\_value[0] ~ ad value[3]) 中。
- ⑤ 4 次 DTC 传送结束时,产生 A/D 转换结束中断。在中断处理中,将 A/D 转换结果 ad\_value[0] ~ ad\_value[3] 右移 6 位,保存到变量 an0\_value ~ an3\_value 中。
- ⑥ 保存 A/D 转换结果后,变更 ADS 寄存器,将转换对象设定为 ANI4 ~ ANI7。
- ⑦ 将 ADM0 寄存器的 ADCS 位设定为"1"(转换运行允许),开始 A/D 转换。
- ⑧ 各引脚(ANI4、ANI5、ANI6、ANI7)的 A/D 转换结束时,启动 DTC。
- ⑨ DTC 从 ADCR 寄存器中读出 A/D 转换结果,并将 A/D 转换结果传送到各引脚对应的 RAM(ad\_value[0] ~ ad\_value $[3]$ )  $\uparrow$ .
- ⑩ 4 次 DTC 传送结束时,产生 A/D 转换结束中断。在中断处理中,将 A/D 转换结果 ad\_value[0] ~ ad\_value[3] 右移 6 位,保存到变量 an4\_value ~ an7\_value 中。

DTC 传送和 A/D 转换的时序图请参见"图 4.3", ADCR 寄存器和 RAM 的关系请参见"图 4.4"。

![](_page_14_Figure_3.jpeg)

图 4.3 DTC 传送和 A/D 转换的时序图(单次扫描模式的迁移例)

![](_page_14_Figure_5.jpeg)

图 4.4 ADCR 寄存器和 RAM 的关系(单次扫描模式的迁移例)

(2)重复扫描模式 0 的迁移例

扫描模式下进行 8 个引脚的 A/D 转换。通过 DTC 将 8 个引脚的 A/D 转换值传送到 RAM 中。将重复区域 设置为传送目标(ad\_value[0] ~ ad\_value[3]),使用 DTC 的重复模式,顺序将 8 个引脚的 A/D 转换结果传送到 RAM 中。

ANIO 引脚的 A/D 转换结束时, 从传送源地址(ADCR 寄存器(FFFF1EH、FFFF1FH)向传送目标地址 (ad value[0](FFF500H~FFF501H)进行第一次的 DTC 传送。ANI1 引脚的 A/D 转换结束时,进行第二次的 DTC 传送。因为传送目标地址设为重复区域,所以传送到 ad\_value[1](FFF502H~FFF503H)中。同样地,将 ANI2 引脚和 ANI3 引脚的 A/D 转换结果进行 DTC 传送,当进行了 4 次传送时,产生 A/D 转换结束中断。

在 A/D 转换结束中断中保存了 4 次 A/D 转换结果后, 通过 ADS 寄存器将转换对象变更为 ANI4 ~ ANI7 引 脚,再次启动 DTC。然后,跟之前一样,在 ANI4 引脚的 A/D 转换结束时进行 DTC 传送,当 4 次传送结束时, 产生 A/D 转换结束中断。

 $DTC$  的设定内容请参见"表 4.6", A/D 转换器的设定内容请参见"表 4.7"。

![](_page_15_Picture_339.jpeg)

#### 表 4.6 DTC 的设定内容

![](_page_15_Picture_10.jpeg)

表 4.7 A/D 转换器的设定内容

![](_page_16_Picture_564.jpeg)

将 ADM0 寄存器的 ADCS 位设定为"1"(转换运行允许), 开始 A/D 转换。

- (I) 进行 A/D 转换器和 DTC 的初始化设定。<br>② 将 ADM0 寄存器的 ADCS 位设定为 "1'<br>③ 各引脚 (ANI0、ANI1、ANI2、ANI3) 3 各引脚(ANI0、ANI1、ANI2、ANI3)的 A/D 转换结束时, 启动 DTC。<br>(4) DTC 从 ADCR 寄存器中读出 A/D 转换结果, 并将 A/D 转换结果传送到
- ④ DTC 从 ADCR 寄存器中读出 A/D 转换结果,并将 A/D 转换结果传送到各引脚对应的 RAM  $(ad\_value[0] \sim ad\_value[3]) \; \; \dot{\mathcal{F}}$ .
- ⑤ 4 次 DTC 传送结束时,DTC 停止,产生 A/D 转换结束中断。在中断处理中,将 A/D 转换结果 ad\_value[0] ~ ad\_value[3]右移 6 位, 保存到变量 an0\_value ~ an3\_value 中。
- 
- $\odot$  保存 A/D 转换结果后,变更 ADS 寄存器,将转换对象设定为 ANI4 ~ ANI7。<br>
⑦ 将 DTCEN1 寄存器的 DTCEN15 位设定为"1"(允许启动),再度允许 DTC **⑦ 将 DTCEN1 寄存器的 DTCEN15 位设定为"1"(允许启动), 再度允许 DTC 的运行。**<br>**⑧** 各引脚 (ANI4、ANI5、ANI6、ANI7) 的 A/D 转换结束时,启动 DTC。
- $\overline{8}$  各引脚(ANI4、ANI5、ANI6、ANI7)的 A/D 转换结束时,启动 DTC。<br>  $\overline{9}$  DTC 从 ADCR 寄存器中读出 A/D 转换结果,并将 A/D 转换结果传送到
- ⑨ DTC 从 ADCR 寄存器中读出 A/D 转换结果,并将 A/D 转换结果传送到各引脚对应的 RAM  $(ad\_value[0] \sim ad\_value[3]) \; \vdash$ .
- ⑩ 4 次 DTC 传送结束时,产生 A/D 转换结束中断。在中断处理中,将 A/D 转换结果 ad\_value[0] ~ ad\_value[3]右移 6 位, 保存到变量 an4\_value ~ an7\_value 中。
- ① 保存 A/D 转换结果后,变更 ADS 寄存器,将转换对象设定为 ANI0 ~ ANI3。<br>(12) 将 DTCEN1 寄存器的 DTCEN15 位设定为"1"(允许启动),再度允许 DTC
- $\widehat{u}$  将 DTCEN1 寄存器的 DTCEN15 位设定为"1"(允许启动),再度允许 DTC 的运行。<br>  $\widehat{u}$  反复执行(3) ~ (12)
- 反复执行 $(3)$ ~ $(12)$ 。

DTC 传送和 A/D 转换的时序图请参见"图 4.5", ADCR 寄存器和 RAM 的关系请参见"图 4.6"。

![](_page_17_Picture_434.jpeg)

图 4.5 DTC 传送和 A/D 转换的时序图(重复扫描模式 0 的迁移例)

![](_page_17_Figure_5.jpeg)

图 4.6 ADCR 寄存器和 RAM 的关系(重复扫描模式 0 的迁移例)

(3)重复扫描模式 1 的迁移例

选择模式下将选择的引脚进行 A/D 转换, 在 A/D 转换结束中断中保存。

ANI0 引脚的 A/D 转换结束时,产生 A/D 转换结束中断。在 A/D 转换结束中断中,将 A/D 转换结果保存到 ad\_value[0]中。然后,变更 ADS 寄存器,将 ANI1 引脚设为转换对象,再次开始 A/D 转换。

ANI1 引脚的 A/D 转换结束时,产生 A/D 转换结束中断。在 A/D 转换结束中断中,将 A/D 转换结果保存到 ad\_value[1]中。然后,变更 ADS 寄存器,将 ANI0 引脚设为转换对象,再次开始 A/D 转换。下一次 A/D 转换 结束中断中,将 A/D 转换结果保存到 ad\_value[0]中。然后,变更 ADS 寄存器,将 ANI2 引脚设为转换对象, 再次开始 A/D 转换。

按照 ANI0→ANI1→ANI0→ANI2→…→ANI0→ANI7→ANI0→ANI1…的顺序进行上面的处理。ANI0→ ANI1→ANI0→ANI2→…→ANI0→ANI7→ANI0→ANI1…为一系列动作,反复执行这一系列的动作。

A/D 转换器的设定内容请参见"表 4.8"。

![](_page_18_Picture_687.jpeg)

![](_page_18_Picture_688.jpeg)

① 进行 A/D 转换器的初始化设定。

- ② 将 ADM0 寄存器的 ADCS 位设定为"1"(转换运行允许),开始 A/D 转换。
- ③ ANI0 引脚的 A/D 转换结束时,产生 A/D 转换结束中断。在 A/D 转换结束中断中,将 A/D 转换结果保 存到 ad\_value[0]中。
- ④ 保存 A/D 转换结果后,变更 ADS 寄存器,将 ANI1 引脚设为转换对象。
- ⑤ 将 ADM0 寄存器的 ADCS 位设定为"1"(转换运行允许),开始 A/D 转换。
- ⑥ ANI1 引脚的 A/D 转换结束时,产生 A/D 转换结束中断。在 A/D 转换结束中断中,将 A/D 转换结果保 存到 ad\_value[1]中。
- ⑦ 保存 A/D 转换结果后,变更 ADS 寄存器,将 ANI0 引脚设为转换对象。
- ⑧ 将 ADM0 寄存器的 ADCS 位设定为"1"(转换运行允许),开始 A/D 转换。
- ⑨ 跟③一样,ANI0 引脚的 A/D 转换结束时,产生 A/D 转换结束中断。在 A/D 转换结束中断中,将 A/D 转换结果保存到 ad\_value[0]中。
- ⑩ 保存 A/D 转换结果后,变更 ADS 寄存器,将 ANI2 引脚设为转换对象。
- ① 将 ADM0 寄存器的 ADCS 位设定为"1"(转换运行允许), 开始 A/D 转换。<br>(D ANI2 引脚的 A/D 转换结束时, 产生 A/D 转换结束中断。在 A/D 转换结束中断
- ANI2 引脚的 A/D 转换结束时,产生 A/D 转换结束中断。在 A/D 转换结束中断中,将 A/D 转换结果保 存到 ad\_value[2]中。
- **③ 保存 A/D** 转换结果后,变更 ADS 寄存器,将 ANI0 引脚设为转换对象。<br>(4) 按照 ANI0→ANI1→ANI0→ANI2→…→ANI0→ANI7→ANI0→ANI1…í
- ⊕ 按照 ANI0→ANI1→ANI0→ANI2→…→ANI0→ANI7→ANI0→ANI1…的顺序反复执行②~ ⑬。<br>⑮ 在中断处理中将 A/D 转换结果 ad value[0]~ad value[7]右移 6 位,保存到 ad0 value~ad7 value
- 在中断处理中将 A/D 转换结果 ad\_value[0] ~ ad\_value[7]右移 6 位, 保存到 ad0\_value ~ ad7\_value 中。

ADCR 寄存器和 RAM 的关系请参见"图 4.7"。

![](_page_19_Picture_173.jpeg)

图 4.7 ADCR 寄存器和 RAM 的关系(重复扫描模式 1 的迁移例)

![](_page_19_Picture_6.jpeg)

### <span id="page-20-0"></span>**4.3.2** 选项字节设置一览

选项字节的设置,请参见"表 4.9"。

![](_page_20_Picture_415.jpeg)

![](_page_20_Picture_416.jpeg)

#### <span id="page-20-1"></span>**4.3.3** 常量一览

参考例程中使用的常量,请参见"表 4.10"。

#### 表 4.10 参考例程中使用的常量

![](_page_20_Picture_417.jpeg)

#### <span id="page-20-2"></span>**4.3.4** 变量一览

参考例程中使用的全局变量,请参见"表 4.11"。

![](_page_20_Picture_418.jpeg)

![](_page_20_Picture_419.jpeg)

![](_page_20_Picture_15.jpeg)

### <span id="page-21-0"></span>**4.3.5** 函数一览

参考例程中使用的函数,请参见"表 4.12"。

表 4.12 参考例程中使用的函数

| 函数名                                           | 概要                |
|-----------------------------------------------|-------------------|
| hdwinit                                       | 初始化设定             |
| R_Systeminit                                  | 外围功能初始化设定         |
| R_CGC_Create                                  | CPU 初始化设定         |
| R_ADC_Create                                  | A/D 转换器设定         |
| R_ADC_Func_Init                               | A/D 转换功能的初始化设定    |
| R ADC Create ONESHOT                          | 单次扫描模式迁移时的初始化设定   |
| R_ADC_Create_REPEAT_MODE_0 重复扫描模式 0 迁移时的初始化设定 |                   |
| R_ADC_Create_REPEAT_MODE_1 重复扫描模式 1 迁移时的初始化设定 |                   |
| r_adc_ram_init                                | A/D 转换相关变量的初始化    |
| R_DTC_Create                                  | DTC 初始化设定         |
| main                                          | 主函数处理             |
| R_DTCD0_Start                                 | DTC 启动            |
| R_ADC_Start                                   | A/D 转换开始          |
| r_adc_interrupt                               | A/D 转换中断          |
| r_adc_int_oneshot                             | 单次扫描模式迁移时的中断处理    |
| r_adc_int_repeat_mode_0                       | 重复扫描模式 0 迁移时的中断处理 |
| r_adc_int_repeat_mode_1                       | 重复扫描模式1迁移时的中断处理   |

![](_page_21_Picture_7.jpeg)

#### <span id="page-22-0"></span>**4.3.6** 流程图

#### (1)整体流程

整体流程,请参见"图 4.8"。

![](_page_22_Figure_5.jpeg)

图 4.8 整体流程图

### (2) 初始化设定

初始化设定,请参见"图 4.9"。

![](_page_22_Figure_9.jpeg)

图 4.9 初始化设定

![](_page_22_Picture_12.jpeg)

### (3) 外围功能初始化设定

外围功能初始化设定,请参见"图 4.10"。

![](_page_23_Figure_4.jpeg)

图 4.10 外围功能初始化设定

(4) CPU 初始化设定

CPU 初始化设定,请参见"图 4.11"。

![](_page_23_Figure_8.jpeg)

图 4.11 CPU 初始化设定

![](_page_23_Picture_11.jpeg)

### (5)A/D 转换器的初始化设定

A/D 转换器的初始化设定,请参见"图 4.12"。

![](_page_24_Figure_4.jpeg)

图 4.12 A/D 转换器的初始化设定

![](_page_24_Picture_7.jpeg)

### (6)A/D 转换功能的初始化设定

A/D 转换功能的初始化设定,请参见"图 4.13"。

![](_page_25_Figure_4.jpeg)

图 4.13 A/D 转换功能的初始化设定

![](_page_25_Picture_7.jpeg)

### (7)单次扫描模式迁移时的初始化设定

单次扫描模式迁移时的初始化设定,请参见"图 4.14"。

![](_page_26_Figure_4.jpeg)

图 4.14 单次扫描模式迁移时的初始化设定

![](_page_26_Picture_7.jpeg)

### (8)重复扫描模式 0 迁移时的初始化设定

重复扫描模式 0 迁移时的初始化设定,请参见"图 4.15"。

![](_page_27_Figure_4.jpeg)

图 4.15 重复扫描模式 0 迁移时的初始化设定

![](_page_27_Picture_7.jpeg)

### (9)重复扫描模式 1 迁移时的初始化设定

重复扫描模式 1 迁移时的初始化设定,请参见"图 4.16"。

![](_page_28_Figure_4.jpeg)

图 4.16 重复扫描模式 1 迁移时的初始化设定

![](_page_28_Picture_7.jpeg)

### (10)A/D 转换相关变量的初始化

A/D 转换相关变量的初始化,请参见"图 4.17"。

![](_page_29_Figure_4.jpeg)

图 4.17 A/D 转换相关变量的初始化

![](_page_29_Picture_7.jpeg)

### (11) DTC 初始化设定处理

DTC 初始化设定处理,请参见"图 4.18"。DTC 使用区域的存储空间,请参见"图 4.19"。

![](_page_30_Figure_4.jpeg)

图 4.18 DTC 初始化设定处理

![](_page_30_Figure_6.jpeg)

#### 图 4.19 DTC 使用区域的存储空间

#### (12)主函数处理

主函数处理,请参见"图 4.20"。

![](_page_31_Figure_4.jpeg)

图 4.20 主函数处理

※DTC 保留指令

即使发生 DTC 传送请求,也在以下指令之后保留数据的传送。另外,在 PREFIX 指令码和紧接之后的指 令之间不启动 DTC。

- 调用返回指令
- 无条件转移指令
- 条件转移指令
- 代码闪存的读存取指令
- IFxx、MKxx、PRxx、PSW 的位操作指令和操作数含有 ES 寄存器的 8 位操作指令
- 数据闪存的存取指令

注意 1. 如果接受 DTC 请求, 就保留全部中断请求, 直到 DTC 传送结束为止。

2. 在 DTC 保留指令的 DTC 保留期间,保留全部中断请求。

### (13) DTC 启动

DTC 启动, 请参见"图 4.21"。

![](_page_32_Figure_4.jpeg)

图 4.21 DTC 启动

### (14) A/D 转换开始

A/D 转换开始, 请参见"图 4.22"。

![](_page_32_Figure_8.jpeg)

图 4.22 A/D 转换开始

![](_page_32_Picture_11.jpeg)

### (15)A/D 转换中断

A/D 转换中断, 请参见"图 4.23"。

![](_page_33_Figure_4.jpeg)

图 4.23 A/D 转换中断

![](_page_33_Picture_7.jpeg)

### (16)单次扫描模式迁移时的中断处理

单次扫描模式迁移时的中断处理,请参见"图 4.24"。

![](_page_34_Figure_4.jpeg)

图 4.24 单次扫描模式迁移时的中断处理

#### (17)重复扫描模式 0 迁移时的中断处理

重复扫描模式 0 迁移时的中断处理,请参见"图 4.25"。

![](_page_34_Figure_8.jpeg)

#### 图 4.25 重复扫描模式 0 迁移时的中断处理

### (18)重复扫描模式 1 迁移时的中断处理

重复扫描模式 1 迁移时的中断处理, 请参见"图 4.26"。

![](_page_35_Figure_4.jpeg)

#### 图 4.26 重复扫描模式 1 迁移时的中断处理

![](_page_35_Picture_7.jpeg)

### <span id="page-36-0"></span>**5.** 相关应用说明

RL78/G14 群 使用 DTC 传送 A/D 转换结果(R01AN0863C)。

### <span id="page-36-1"></span>**6.** 参考例程

参考例程请从瑞萨电子网页上取得。

### <span id="page-36-2"></span>**7.** 参考文献

RL78/G14 用户手册 硬件篇(R01UH0186C) M16C/62P 群 硬件手册(RCJ09B0001) (最新版本请从瑞萨电子网页上取得)

技术信息/技术更新 (最新信息请从瑞萨电子网页上取得)

### <span id="page-36-3"></span>公司主页和咨询窗口

瑞萨电子主页

• <http://www.renesas.com/zh-cn/>

咨询

• <https://www.renesas.com/zh-cn/support/contact.html>

![](_page_36_Picture_15.jpeg)

# 修订记录

![](_page_37_Picture_55.jpeg)

所有商标及注册商标均归其各自拥有者所有。

# 产品使用时的注意事项

本文对适用于单片机所有产品的 "使用时的注意事项"进行说明。有关个别的使用时的注意事项请参照 正文。此外,如果在记载上有与本手册的正文有差异之处,请以正文为准。

- 1. 未使用的引脚的处理 【注意】将未使用的引脚按照正文的 "未使用引脚的处理"进行处理。 CMOS产品的输入引脚的阻抗一般为高阻抗。如果在开路的状态下运行未使用的引脚,由于感应现 象,外加LSI周围的噪声,在LSI内部产生穿透电流,有可能被误认为是输入信号而引起误动作。 未使用的引脚,请按照正文的 "未使用引脚的处理"中的指示进行处理。
- 2. 通电时的处理

【注意】通电时产品处于不定状态。 通电时, LSI内部电路处于不确定状态,寄存器的设定和各引脚的状态不定。通过外部复位引脚对 产品进行复位时,从通电到复位有效之前的期间,不能保证引脚的状态。 同样,使用内部上电复位功能对产品进行复位时,从通电到达到复位产生的一定电压的期间,不能 保证引脚的状态。

3. 禁止存取保留地址 (保留区) 【注意】禁止存取保留地址 (保留区) 在地址区域中,有被分配将来用作功能扩展的保留地址 (保留区)。因为无法保证存取这些地址时 的运行,所以不能对保留地址 (保留区)进行存取。

4. 关于时钟

【注意】复位时,请在时钟稳定后解除复位。 在程序运行中切换时钟时,请在要切换成的时钟稳定之后进行。复位时,在通过使用外部振荡器 (或者外部振荡电路)的时钟开始运行的系统中,必须在时钟充分稳定后解除复位。另外,在程序 运行中,切换成使用外部振荡凝练、或者外部振荡电路)的时钟时,在要切换成的时钟充分稳定后 再进行切换。

5. 关于产品间的差异

【注意】在变更不同型号的产品时,请对每一个产品型号进行系统评价测试。 即使是同一个群的单片机,如果产品型号不同,由于内部ROM、版本模式等不同,在电特性范围 内有时特性值、动作容限、噪声耐量、噪声辐射量等也不同。因此,在变更不认同型号的产品时, 请对每一个型号的产品进行系统评价测试。

#### Descriptions of circuits, software and other related information in this document are provided only to illustrate the operation of semiconductor products and application examples. You are fully responsible for<br>the incorpor assumes no liability whatsoever for any damages incurred by you resulting from errors in or omissions from the information included herein.<br>3. Renesas Electronics does not assume any liability for infringement of patents others.<br>You should not alter, modify, copy, or otherwise misappropriate any Renesas Electronics product, whether in whole or in part. Renesas Electronics assumes no responsibility for any losses incurred by you or<br>third pa the product's quality grade, as indicated below. "Standard": Computers; office equipment; communications equipment; test and measurement equipment; audio and visual equipment; home electronic appliances; machine tools; personal electronic<br>equipment: and industrial robots equipment; and industrial robots etc.) or may cause series that many passes in the form of systems; anti-disaster systems; anti-crime systems; and safety equipment etc.<br>"High Quality": Transportation equipment (automobiles Renesas Electronics products beyond such specified ranges.<br>Although Renesas Electronics endeavors to improve the quality and reliability of its products, semiconductor products have specific characteristics such as the occ products in compliance with all applicable laws and regulations that regulate the inclusion or use of controlled substances, including without limitation, the EU RoHS Directive. Renesas Electronics assumes no liability for damages or losses occurring as a result of your noncompliance with applications, whose manufacture, use, or sale is prohibited under any applicable domestic or foreign laws or Renesas Flectronics products products. This document may not be reproduced or duplicated in any form, in whole or in part, without prior written consent of Renesas Electronics. 11. This document may not be reproduced or duplicated in any form, in whole or in part, without prior written consent of Renesas Electronics.<br>12. Please contact a Renesas Electronics sales office if you have any questions 本文档中所记载的关于电路、软件和其他相关信息仅用于说明半导体产品的操作和应用实例。用户如在设备设计中应用本文档中的电路、软件和相关信息,请自行负责。对于用户或第三方因使用上述电路、<br>软件或信息而遭受的任何损失,瑞萨电子不承担任何责任。<br>在推备本文档所记载的信息的过程中,瑞萨电子已尽量做到合理注意,但是,瑞萨电子并不保证这些信息都是准确无误的。用户因本文档中所记载的信息的错误或遗漏而遭受的任何损失,瑞萨电子不承担 对于因使用本文档中的瑞萨电子产品或技术信息而造成的侵权行为或因此而侵犯第三方的专利、版权或其他知识产权的行为,瑞萨电子不承担任何责任。本文档所记载的内容不应视为对瑞萨电子或其他人 所有的专利、版权或其他知识产权作出任何明示、默示或其它方式的许可及授权。<br>用户不得更改、修改、复制或者以其他方式部分或全部地非法使用瑞萨电子的任何产品。对于用户或第三方因上述更改、修改、复制或以其他方式非法使用瑞萨电子产品的行为而遭受的任何损失,瑞萨电子 不承担任何责任。<br>法师相任严重的,那里就是有效分为两个等级:"标准等级"和"高质量等级"。每种瑞萨电子产品的维荐用途均取决于产设备的及工业机器人等。<br>瑞萨电子产品根据其质量等级分为两个等级。通讯设备,测试和测量设备,视听设备。家用电器。机械工具、个人电子设备以及工业机器人等。<br>高质量等级, 运输设备(汽车、火车、轮船等)、交通控制系统,阶次系统、预防距离系统以及安全设备等。<br>高质量等级, 运输设备(汽车、火车、轮船等)、交通控制系统、 Notice 1. 2. 4. 5. 6. 7. 8. 9. 10. 以下"注意事项"为从英语原稿翻译的中文译文,仅作为参考译文,英文版的"Notice"具有正式效力。 1. 2. 3. 4. 5. 6 7. 8. 9. 10. 11. 在事先未得到瑞萨电子书面认可的情况下,不得以任何形式部分或全<br>12. 如果对本文档所记载的信息或瑞萨电子产品有任何延问,或者用户有<br>(注1) 瑞萨电子:在本文档中指瑞萨电子开发式会社及其控股子公司。<br>(注2) 瑞萨电子产品:指瑞萨电子开发或生产的任何产品。 注意事项

![](_page_39_Picture_1.jpeg)

#### **SALES OFFICES http://www.renesas.com Renesas.com Renesas.com Renesas.com Renesas.com Renesas.com Renesas.com**

![](_page_39_Picture_412.jpeg)

© 2016 Renesas Electronics Corporation. All rights reserved. Colophon 5.0